# **Scripts**

# Table of contents

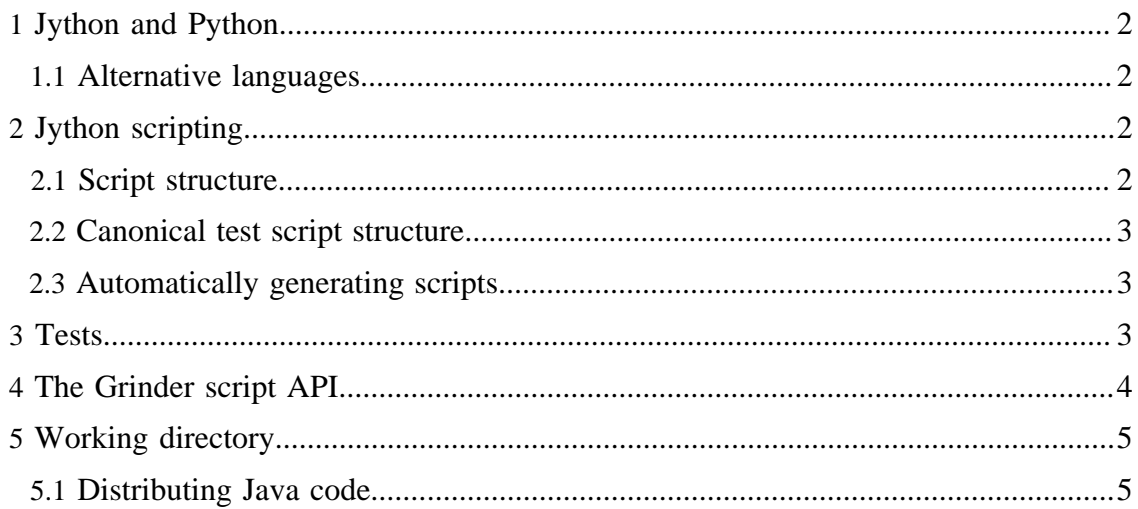

This section describes The Grinder 3 scripting API. If you've used The Grinder 2 for HTTP testing and you're not a programmer, you might be a bit daunted. Don't worry, its just as easy to record and replay HTTP scripts with The Grinder 3.

# <span id="page-1-0"></span>**1 Jython and Python**

The default scripting engine is Jython - the Java implementation of Python. Python is powerful, popular and easy on the eye. If you've not seen any Python before, take a look at the [script gallery](../g3/script-gallery.html) ( ../g3/script-gallery.html) and Richard Perks' [tutorial](../g3/tutorial-perks.html) ( ../g3/tutorialperks.html) to get a taste of what its like. There are plenty of resources on the web, here are a few of them to get you started:

- [The Jython home page](http://www.jython.org/) ( http://www.jython.org/)
- [The Python language web site](http://www.python.org/) ( http://www.python.org/)
- [Ten Python pitfalls](http://zephyrfalcon.org/labs/python_pitfalls.html) ( http://zephyrfalcon.org/labs/python\_pitfalls.html)

I recommend the [Jython Essentials](http://www.amazon.com/exec/obidos/tg/detail/-/0596002475/qid%3D1044795121/103-7145719-3118225) ( http://www.amazon.com/exec/obidos/tg/ detail/-/0596002475/qid%3D1044795121/103-7145719-3118225) book; you can read the [introductory chapter](http://www.oreilly.com/catalog/jythoness/chapter/ch01.html) ( http://www.oreilly.com/catalog/jythoness/chapter/ch01.html) for free.

# <span id="page-1-1"></span>**1.1 Alternative languages**

The Grinder 3.6 and later support test scripts written in [Clojure](../g3/tcpproxy.html#clojure-script) ( ../g3/ tcpproxy.html#clojure-script) .

Ryan Gardner has written an add-on [script engine for Groovy](http://code.google.com/p/grinder-maven-plugin) ( http://code.google.com/p/ grinder-maven-plugin) .

# <span id="page-1-2"></span>**2 Jython scripting**

# <span id="page-1-3"></span>**2.1 Script structure**

Jython scripts must conform to a few conventions in order to work with The Grinder framework. I'll lay the rules out in fairly dry terms before proceeding with an example. Don't worry if this makes no sense to you at first, the examples are much easier to comprehend.

# 1. **Scripts must define a class called TestRunner**

When a worker process starts up it runs the test script once. The test script must define a class called TestRunner. The Grinder engine then creates an instance of TestRunner for each worker thread. A thread's TestRunner instance can be used to store information specific to that thread.

#### Note:

Although recommended, strictly TestRunner doesn't need to be a class. See the [Hello](../g3/script-gallery.html#helloworldfunctions.py) [World with Functions](../g3/script-gallery.html#helloworldfunctions.py) ( ../g3/script-gallery.html#helloworldfunctions.py) example.

# 2. **The TestRunner instance must be callable**

A Python object is callable if it defines a \_\_call\_\_ method. Each worker thread performs a number of *runs* of the test script, as configured by the property grinder.runs. For each run, the worker thread calls its TestRunner; thus the \_\_call\_\_ method can be thought of as the definition of a run.

#### 3. **The test script can access services through the grinder object**

The engine makes an object called grinder available for the script to import. It can also be imported by any modules that the script calls. This is an instance of the [Grinder.ScriptContext](.././g3/script-javadoc/net/grinder/script/Grinder.ScriptContext.html) ( .././g3/script-javadoc/net/grinder/script/ Grinder.ScriptContext.html) class and provides access to context information (such as the worker thread ID) and services (such as logging and statistics).

#### 4. **The script file name must end in .py**

The file name suffix is used to identify Jython scripts.

#### <span id="page-2-0"></span>**2.2 Canonical test script structure**

This is an example of a script that conforms to the rules above. It doesn't do very much every run will log *Hello World* to the worker process log.

from net.grinder.script.Grinder import grinder # An instance of this class is created for every thread. class TestRunner: # This method is called for every run. def \_\_call\_\_(self): # Per thread scripting goes here. grinder.logger.info("Hello World")

#### <span id="page-2-1"></span>**2.3 Automatically generating scripts**

If you are creating a script for a website or web application, you can use the **[TCPProxy](../g3/tcpproxy.html#HTTPPluginTCPProxyFilter)** ( ../g3/tcpproxy.html#HTTPPluginTCPProxyFilter) to generate an HTTPPlugin script suitable for use with The Grinder.

# <span id="page-2-2"></span>**3 Tests**

Although our simple test script can be used with The Grinder framework and can easily be started in many times in many worker processes on many machines, it doesn't report any statistics. For this we need to create some tests. A [Test](.././g3/script-javadoc/net/grinder/script/Test.html) ( .././g3/script-javadoc/net/ grinder/script/Test.html) has a unique test number and description. If you are using the [console](../g2/console.html) ( ../g2/console.html) , it will update automatically to display new Tests as they are created.

Let's add a Test to our script.

```
from net.grinder.script import Test
from net.grinder.script.Grinder import grinder
# Create a Test with a test number and a description.
test1 = Test(1, "Log method")class TestRunner:
    def __call__(self):
         grinder.logger.info("Hello World")
```
Here we have created a single Test with the test number *1* and the description *Log method*. Note how we import the grinder object and the Test class in a similar manner to Java.

Now the console knows about our Test, but we're still not using it to record anything. Let's record how long our grinder.logger.info method takes to execute.

Test.record adds the appropriate instrumentation code to the byte code of method. The time taken and the number of calls will be recorded and reported to the console.

```
from net.grinder.script import Test
from net.grinder.script.Grinder import grinder
test1 = Test(1, "Log method")# Instrument the info() method with our Test.
test1.record(grinder.logger.info)
class TestRunner:
    def __call__(self):
         grinder.logger.info("Hello World")
```
This is a complete test script that works within The Grinder framework and reports results to the console.

You're not restricted to instrument method calls. In fact, it's more common to instrument objects. Here's an example using The Grinder's [HTTP plug-in](../g3/http-plugin.html) ( ../g3/http-plugin.html) .

```
# A simple example using the HTTP plugin that shows the retrieval of a
# single page via HTTP.
from net.grinder.script import Test
from net.grinder.script.Grinder import grinder
from net.grinder.plugin.http import HTTPRequest
test1 = Test(1, "Request resource")
request1 = HTTPRequest()
test1.record(request1)
class TestRunner:
    def __call__(self):
        result = request1.GET("http://localhost:7001/")
```
#### <span id="page-3-0"></span>**4 The Grinder script API**

With what you've seen already you have the full power of Jython at your finger tips. You can use practically *any* Java or Python code in your test scripts.

The Grinder script API can be used to access services from The Grinder. The [Javadoc](.././g3/script-javadoc/index.html) ( .././g3/script-javadoc/index.html) contains full information on all the packages, classes and interfaces that make up the core API, as well as additional packages added by the shipped plug-ins. This section provides overview information on various areas of the API. See also the [HTTP plugin documentation](../g3/http-plugin.html) ( ../g3/http-plugin.html) .

#### **The [net.grinder.script](.././g3/script-javadoc/net/grinder/script/package-summary.html) ( .././g3/script-javadoc/net/grinder/script/packagesummary.html) package**

An instance of [Grinder.ScriptContext](.././g3/script-javadoc/net/grinder/script/Grinder.ScriptContext.html) ( ..//g3/script-javadoc/net/grinder/script/ Grinder.ScriptContext.html) called grinder is automatically available to all scripts. This object provides access to context information and acts a starting point for accessing other services. The instance can be explicitly imported from other Python modules as net.grinder.script.Grinder.grinder.

We have described the use of the  $Test ($  $Test ($ ..../g3/script-javadoc/net/grinder/script/ Test.html) class [above.](#page-2-2)

The [Statistics](.././g3/script-javadoc/net/grinder/script/Statistics.html) ( .././g3/script-javadoc/net/grinder/script/Statistics.html) interface allows scripts to query and modify [statistics](../g3/statistics.html) ( ../g3/statistics.html), provide custom statistics, and register additional views of standard and custom statistics.

**The [net.grinder.common](.././g3/script-javadoc/net/grinder/common/package-summary.html) ( .././g3/script-javadoc/net/grinder/common/packagesummary.html) package**

This package contains common interfaces and utility classes that are used throughout The Grinder and that are also useful to scripts.

### <span id="page-4-0"></span>**5 Working directory**

When the script has been distributed using the console, the working directory (CWD) of the worker process will be the local agent's cache of the distributed files. This allows the script to conveniently refer to other distributed files using relative paths.

Otherwise, the working directory of the worker process will be that of the agent process that started it.

#### <span id="page-4-1"></span>**5.1 Distributing Java code**

You can add Java jar or .class files to your console distribution directory and use the file distribution mechanism to push the code to the agent's cache. Use relative paths and the grinder. jvm.classpath property to add the files to the worker process CLASSPATH.

For example, you might distribute the following files

```
grinder.properties
myscript.py
lib/myfile.jar
```
where grinder.properties contains:

```
grinder.script=myscript.py
grinder.jvm.classpath=lib/myfile.jar
```